# **FUJIEUM**

### **DIGITAL CAMERA** GFX 50  $\overline{\phantom{0}}$

## **دليل المزايا الجديدة**

الإصدار 3.10

المزايا التي أضيفت أو تغريت نتيجة تحديثات البرامج الثابتة قد لا تظل مطابقة للأوصاف الواردة في المستندات المرفقة مع هذا المنتج. قم بزيارة موقعنا على الويب لمعلومات عن التحديثات المتوفرة لمختلف المنتجات: http://www.fujifilm.com/support/digital cameras/software/qfx fw table.html

#### **المحتويات**

يقوم الإصدار 3.10 من البرنامج الثابت S50 GFX بإضافة أو تحديث الميزات التالية. للحصول على معلومات عن الإصدارات السابقة، قم بزيارة الموقع التالي.  */manual/int-en/com.dsc-fujifilm://http*

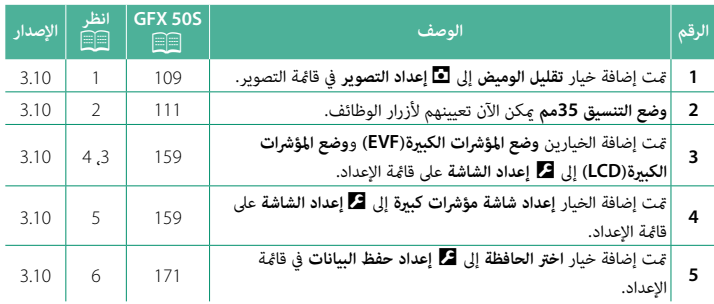

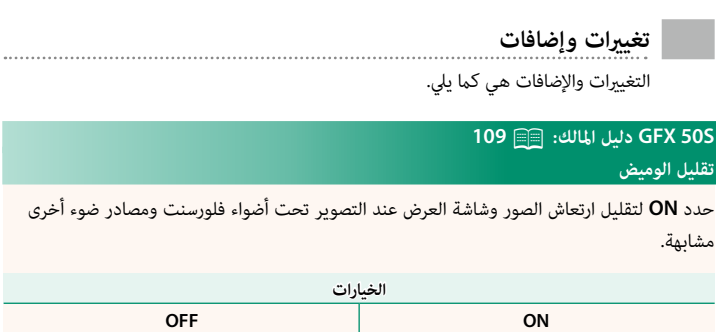

متكين خاصية تقليل الارتعاش يعمل على تعطيل الغالق الإلكتروني ويزيد الوقت اللازم لتسجيل الصور.  $\bigcirc$ 

#### **S50 GFX دليل المالك:** P**<sup>111</sup> وضع التنسيق 35مم**

يقوم متكني A**إعداد التصوير** > **ضبط وصلة القاعدة** > **وضع التنسيق 35مم** على قامئة التصوير بضبط زاوية الصورة على 35مم، .<br>ويُعكس التغير على الشاشة.

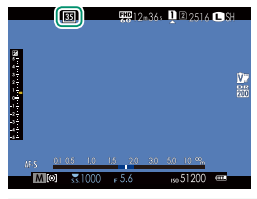

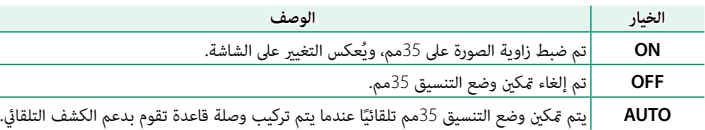

ًا) لعرض أيقونة **وضع التنسيق 35مم**.<sup>N</sup> يشتمل العنصر **إعداد الشاشة** > **تهيئة العرض حسب الطلب** في قامئة الإعداد (P،<sup>19</sup> <sup>158</sup> (على خيار (مُمَكِّن افتراضيًّا) لعرض أيقونة **وضع التنسيق 35مم**.

العنصر H**إعداد جودة الصورة** > **حجم الصورة** على قامئة التصوير ثابت على O**2 :** .**<sup>3</sup>**

كام ميكن تعيني **وضع التنسيق 35مم** لزر الوظيفة (P،162 182(.

#### **S50 GFX دليل المالك:** P**<sup>159</sup> وضع المؤشرات الكبرية(EVF(**

قم بتحديد **ON** لعرض المؤشرات الكبرية على معني المنظر الإلكتروين. ميكن تحديد المؤشرات التي تُعرض باستخدام <sup>D</sup> **إعداد الشاشة** > **إعداد شاشة مؤشرات كبرية**.

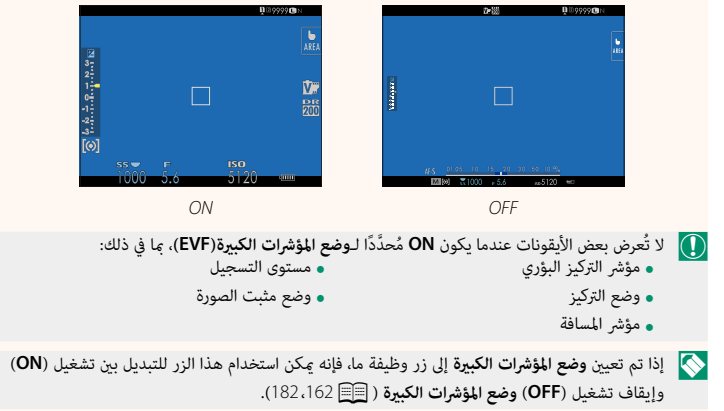

#### **S50 GFX دليل المالك:** P**<sup>159</sup> وضع المؤشرات الكبرية(LCD(**

قم بتحديد **ON** لعرض المؤشرات الكبرية على شاشة LCD. ميكن تحديد المؤشرات التي تُعرض باستخدام <sup>D</sup>**إعداد الشاشة** > **إعداد شاشة مؤشرات كبرية**.

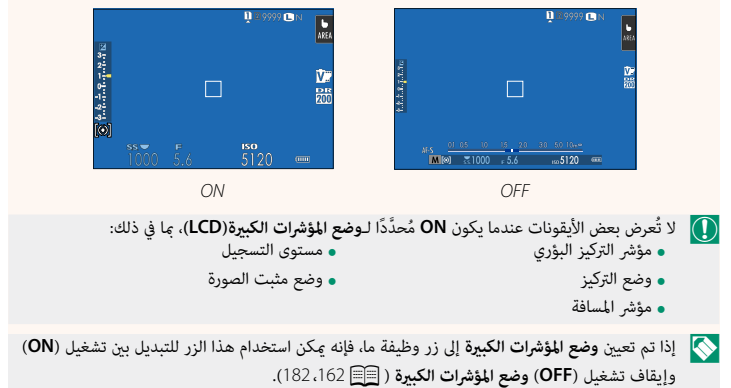

#### **S50 GFX دليل المالك:** P**<sup>159</sup> إعداد شاشة مؤشرات كبرية**

َ اختر المؤشرات التي تُعرض عندما يكون **ON** ّ محدًدا لـ D**إعداد الشاشة** > **وضع المؤشرات الكبرية(EVF (**أو **وضع المؤشرات الكبرية(LCD(**.

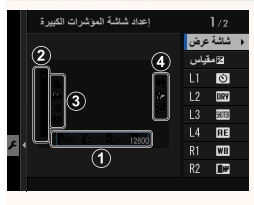

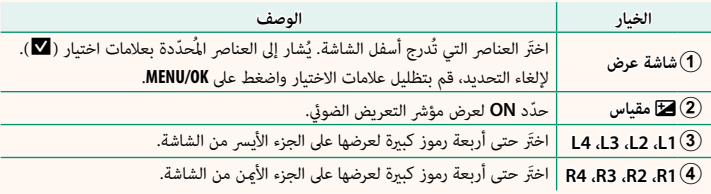

#### **S50 GFX دليل المالك:** P**<sup>171</sup> اختر الحافظة**

.<br>أنشيء المحلدات واختَر المحلَّد الذي تر بد استخدامه لتخزين الصور التالية.

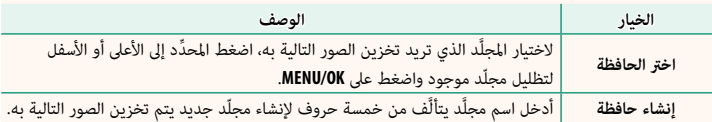

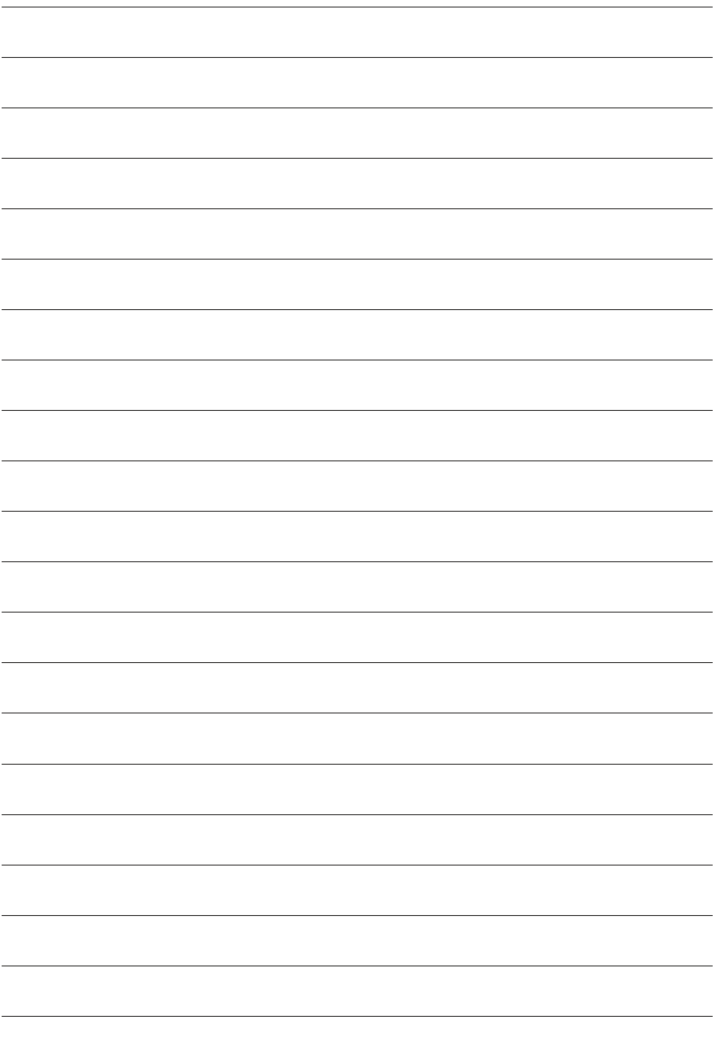

## **FUJIFILM**

#### **FUJIFILM Corporation**

7-3, AKASAKA 9-CHOME, MINATO-KU, TOKYO 107-0052, JAPAN http://www.fujifilm.com/products/digital\_cameras/index.html

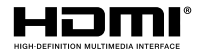

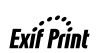

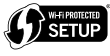

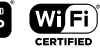

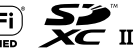